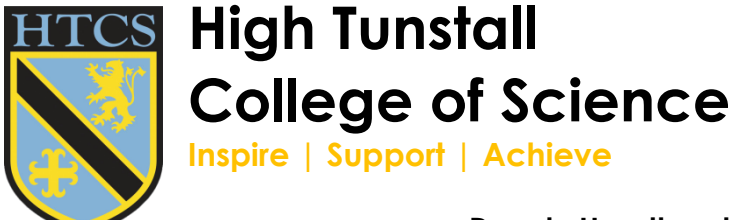

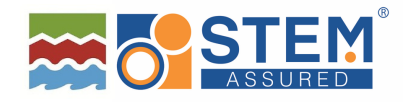

**Headteacher: Mark R Tilling Deputy Headteachers: Peter W Hayward and Laura Ovens**

19th May 2020

Dear Parent/Carer

I would like to remind you about the reading capabilities your son/daughter has during the college closure. We now have two online platforms to assist reading; My On and Accelerated Reading. These two platforms are linked and they can work together to ensure your son/daughter makes progress with their reading and literacy even during this difficult time.

MyOn lets you access thousands of whole books online and we have set Year 7 a reading list for this half term. Accelerated Reading lets you take a quiz on the books that you have read using MyOn to develop knowledge and cement learning. The only detail that has tripped a few students up is that you must use your MyOn password to access the MyOn site and then use your Accelerated Reading username and password to access the quiz once you have completed a text on MyOn. The details of how to access both sites and the usernames/passwords required are below. However, if you still struggle to access or use the platforms please contact your child's form tutor in the first instance or Mr Brown at rbrown@hightunstall.hartlepool.sch.uk:

## **How to Access MyOn**

Step 1: https://www.myon.co.uk/login -follow this link.

Step 2: type 'High...' in the School Name box and select our school when it appears.

Step 3: your username is your FULL EMAIL ADDRESS for college.

Step 4: Your password is Reading20 [with a capital R]

## **How to Access Accelerated Reading**

Once your child has finished a book on the MyOn platform, they should click on the button to 'Take a Quiz' and they will be directed to the Accelerated Reading website. They must enter their Accelerated Reading password that they have used all year on this platform and they will then be able to take the quiz. If your child is using Accelerated Reading separately to MyOn, they must follow the link to this web address or it will not work for them:

## https://ukhosted30.renlearn.co.uk/1892906

Your son/daughter's username and password will be in the following format if they have forgotten them:

If your child's name is John Smith, their username would be 19JSmith. Everyone's password is ABC in capital letters unless your child has changed theirs.

Yours faithfully

## *R Brown*

Mr R Brown Second in Communications

**Elwick Road, West Park, Hartlepool, TS26 0LQ Tel: (01429) 261446, Fax: (01429) 222856 Email: htadmin@hightunstall.hartlepool.sch.uk www.htcs.org.uk @hightunstall @hightunstall**

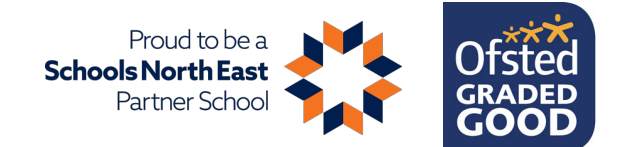